### **FitlabGui – Datenanalyse, Systemidentifizierung und Flugeigenschaftsbewertung**

Susanne Seher-Weiß Deutsches Zentrum für Luft- und Raumfahrt e.V. (DLR) Institut für Flugsystemtechnik

Wissen für Morgen

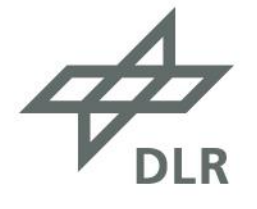

# **Überblick**

- Motivation und Programmhistorie
- Datenschnittstelle
- Frequenzgangerzeugung
- Datenvisualisierung und -analyse
	- Zeitbereichsdaten
	- Frequenzbereichsdaten
- Systemidentifizierung
	- Maximum Likelihood und Frequency Response Methode
	- nichtlineare, lineare und Polynom-Modelle
- Flugeigenschaftsanalyse (Hubschrauber)
	- quantitative Kriterien
	- Mission Task Element (MTE) Plots
- Zusammenfassung

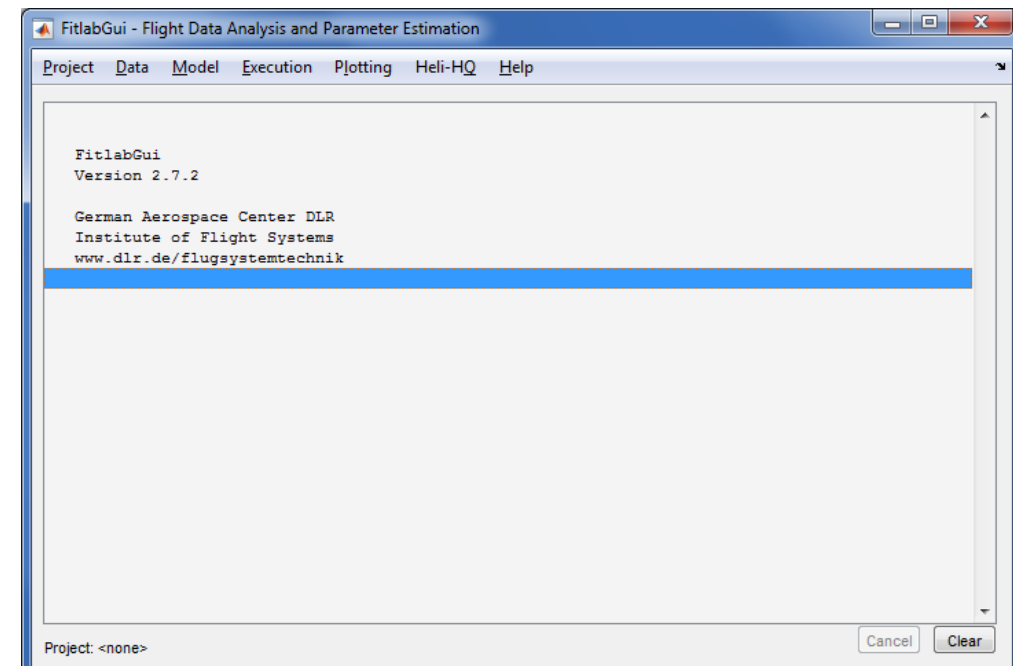

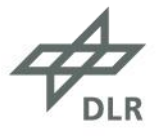

#### **Motivation**

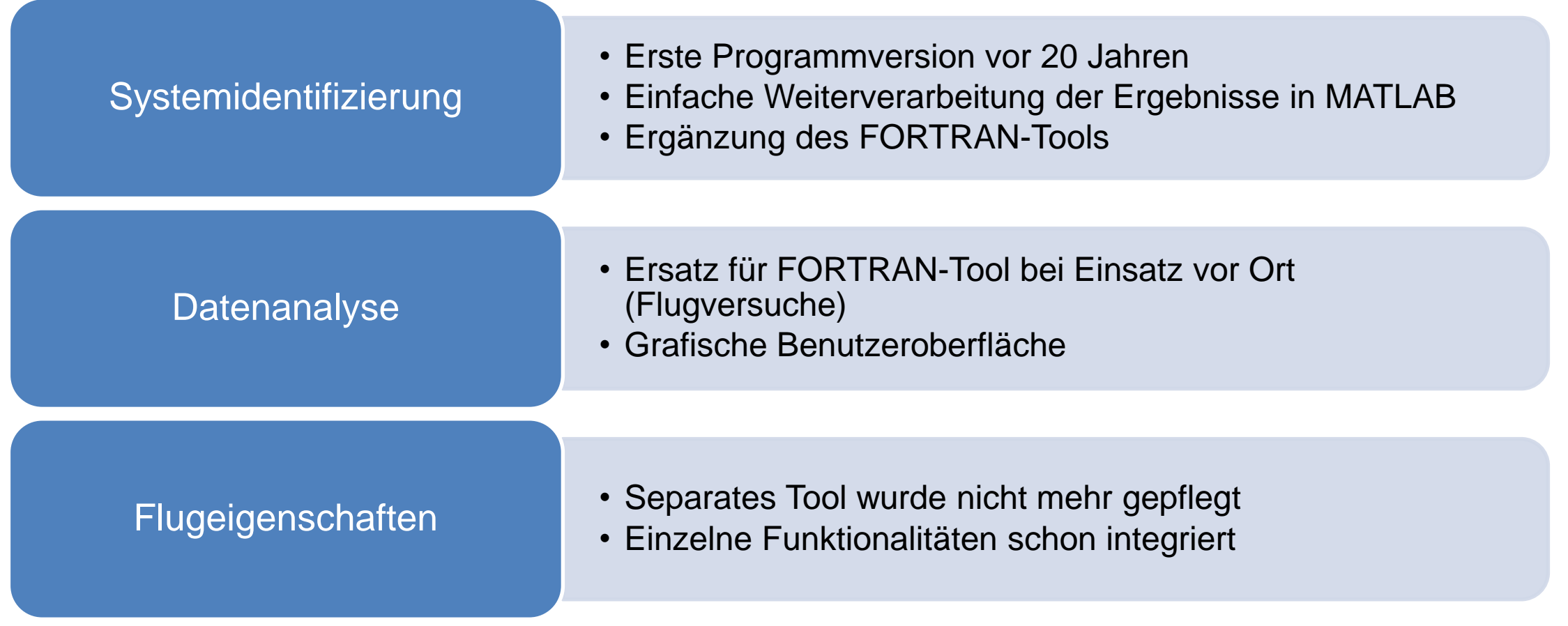

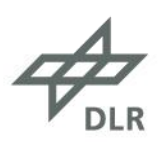

#### **Programmhistorie**

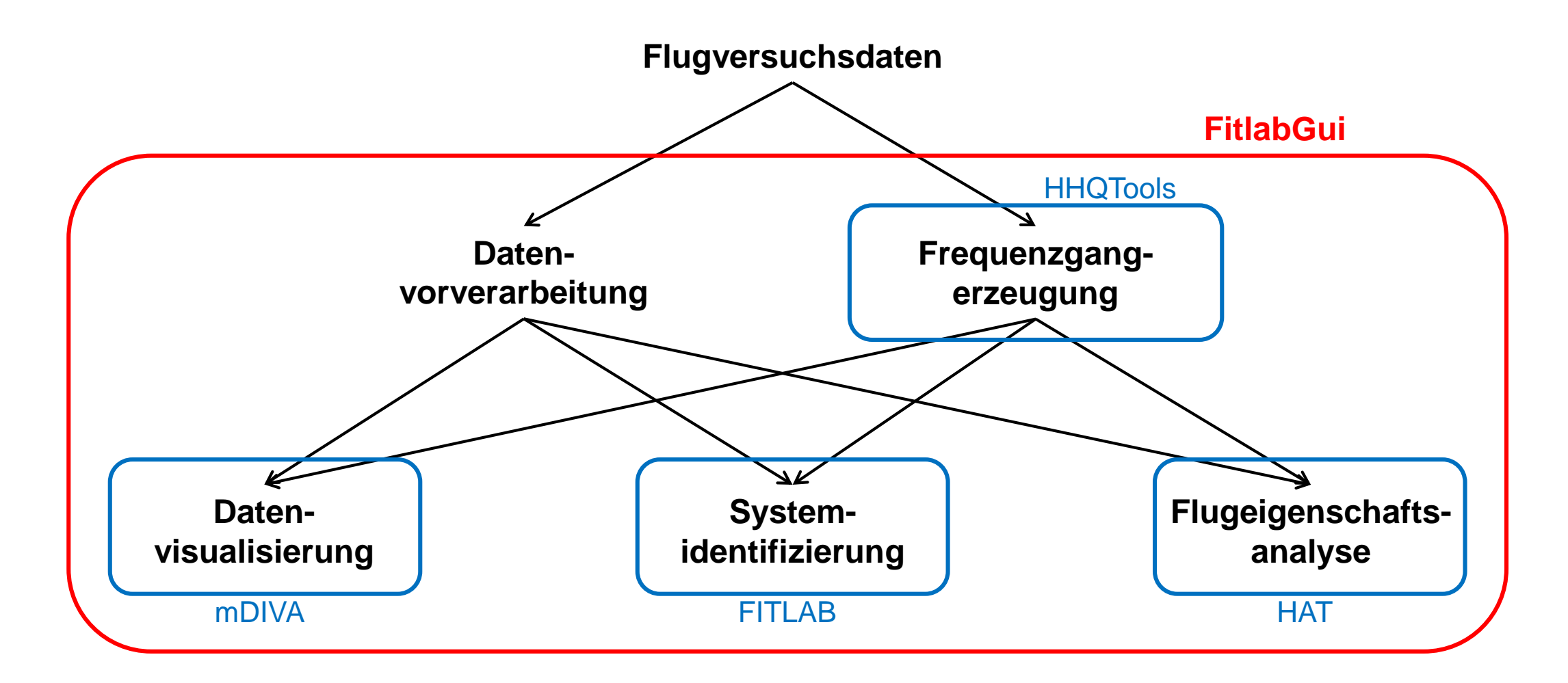

$$
\overrightarrow{\mathcal{P}_{\text{DLR}}}
$$

#### **Datenschnittstelle**

#### Datenformate:

- Zeitbereichsdaten
	- R-CDF, mat-Dateien, ASCII, Excel
	- benutzereigene Importroutine
	- Auswahl über Datenbank
- Frequenzgänge
	- gemessen: FRD-Objekte
	- analytisch: TF- oder ZPK-Objekte

Datenvorverarbeitung:

- Einheitenkonvertierung: über 25 vordefinierte Umrechnungen
- Kanalarithmetik: beliebige Berechnungen
- Frequenzgänge: integrieren oder differenzieren

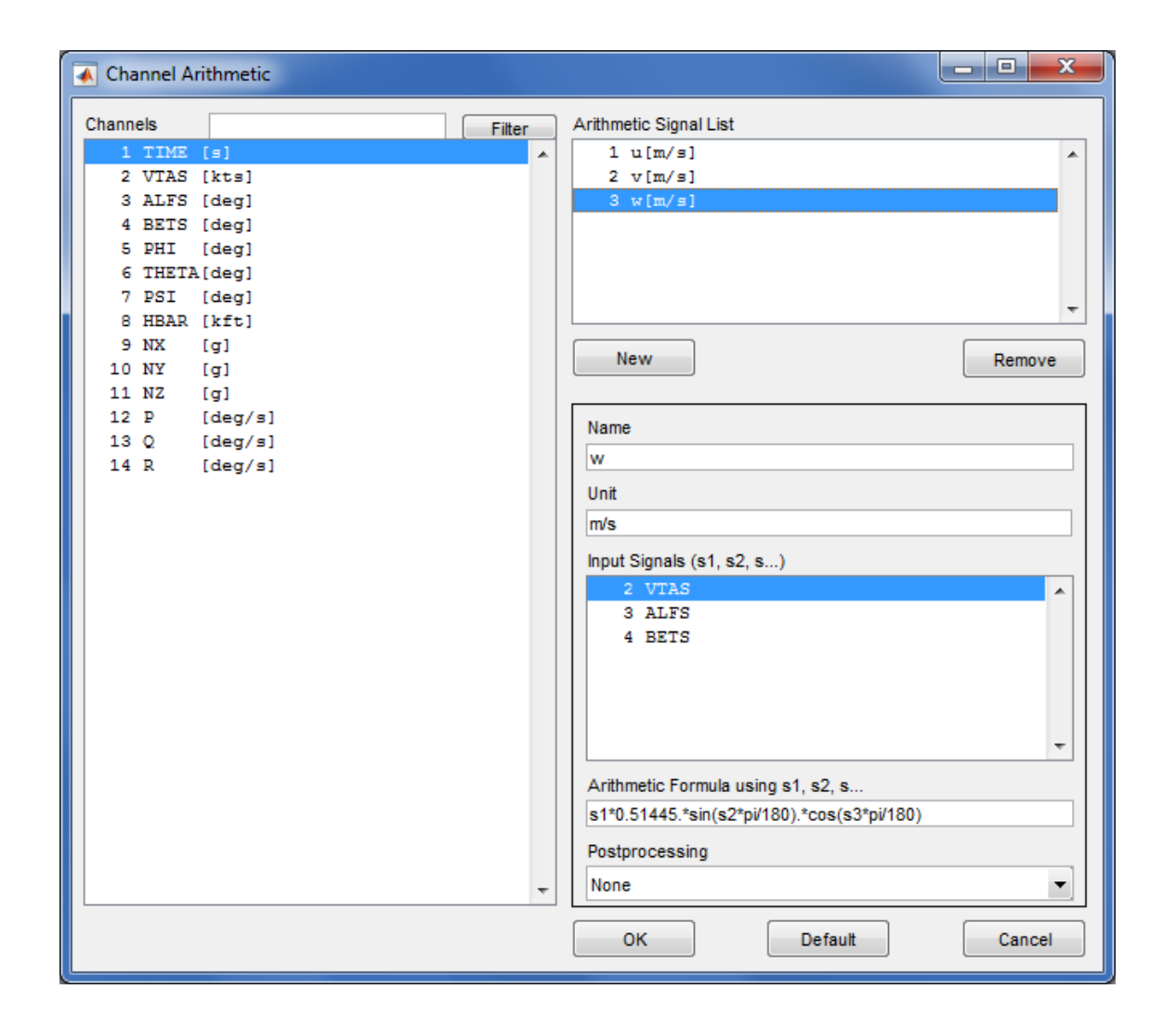

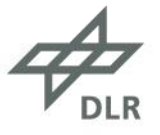

#### **Datenschnittstelle**

- Manöverdatenbank
	- als Struktur angelegt
	- kann in FitlabGui erzeugt werden
	- numerische Informationen (z.B. Höhe, Geschwindigkeit)
	- Textinformationen (z.B. Manöverart, Bemerkungen)
	- kombinierte Filterung nach allen Informationen

Replace

Cancel

Append

Time Section Selection

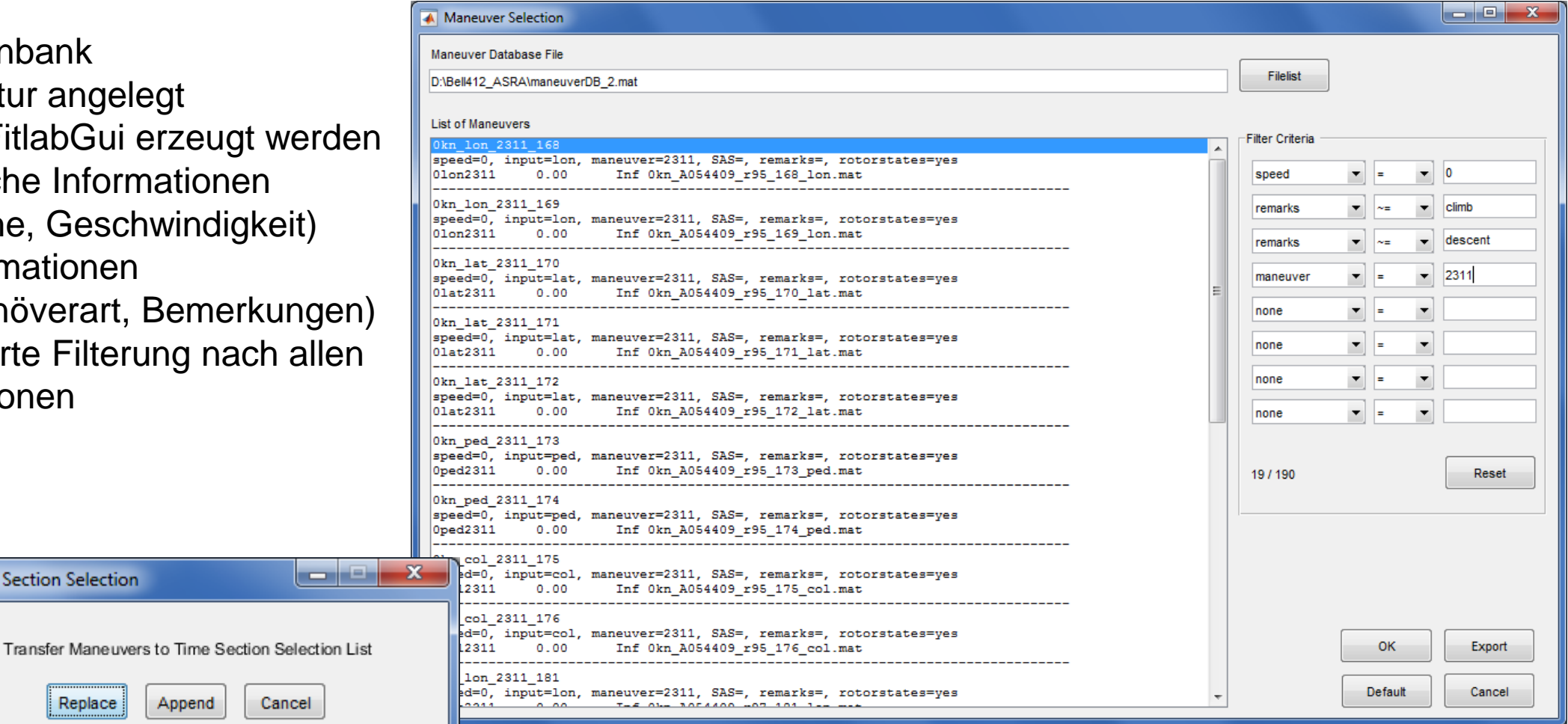

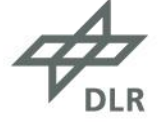

### **Frequenzgangerzeugung**

Frequenzgang

- beschreibt die Systemantwort in Amplitude und Phase als Funktion der Anregungsfrequenz
- charakterisiert das Eingangs-Ausgangsverhalten vollständig (nichtparametrisches Modell)

#### Methoden

- klassische Methode mit Segmentierung, Fensterung und MISO (multi-input single-output) Konditionierung in zwei Varianten
- Local Polynomial Methode

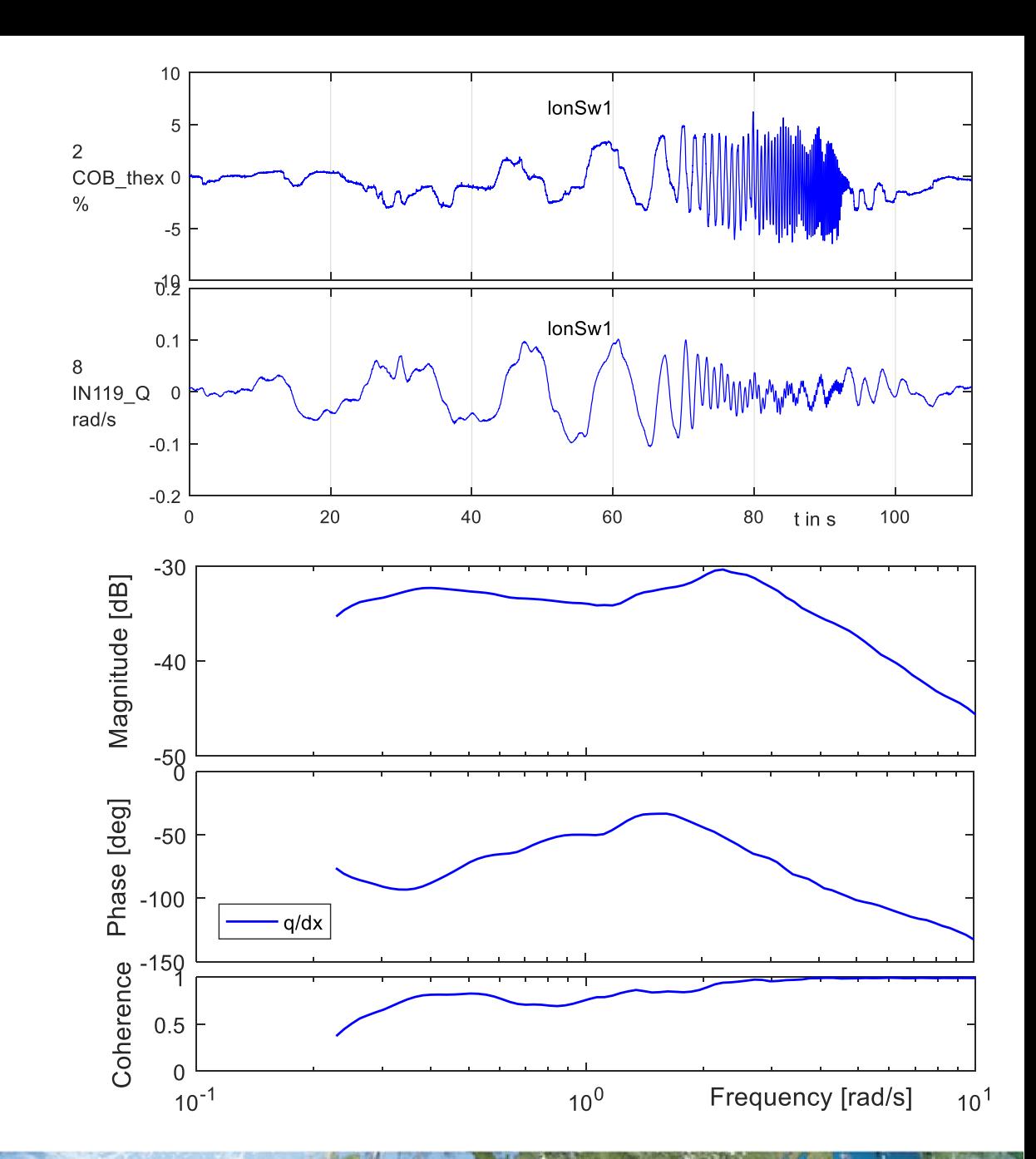

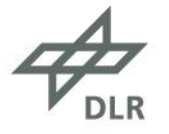

- Zeitbereichsdaten
	- Quick Plot
	- Report Plot
	- Cross Plot
- Frequenzgänge
	- Quick Bode Plot
	- Report Bode Plot
	- Spectral Plot
	- Mismatch Envelope Plot
- Frequenzbereichsdaten
	- Quick Plot Frequency Domain
	- Report Plot Frequency Domain

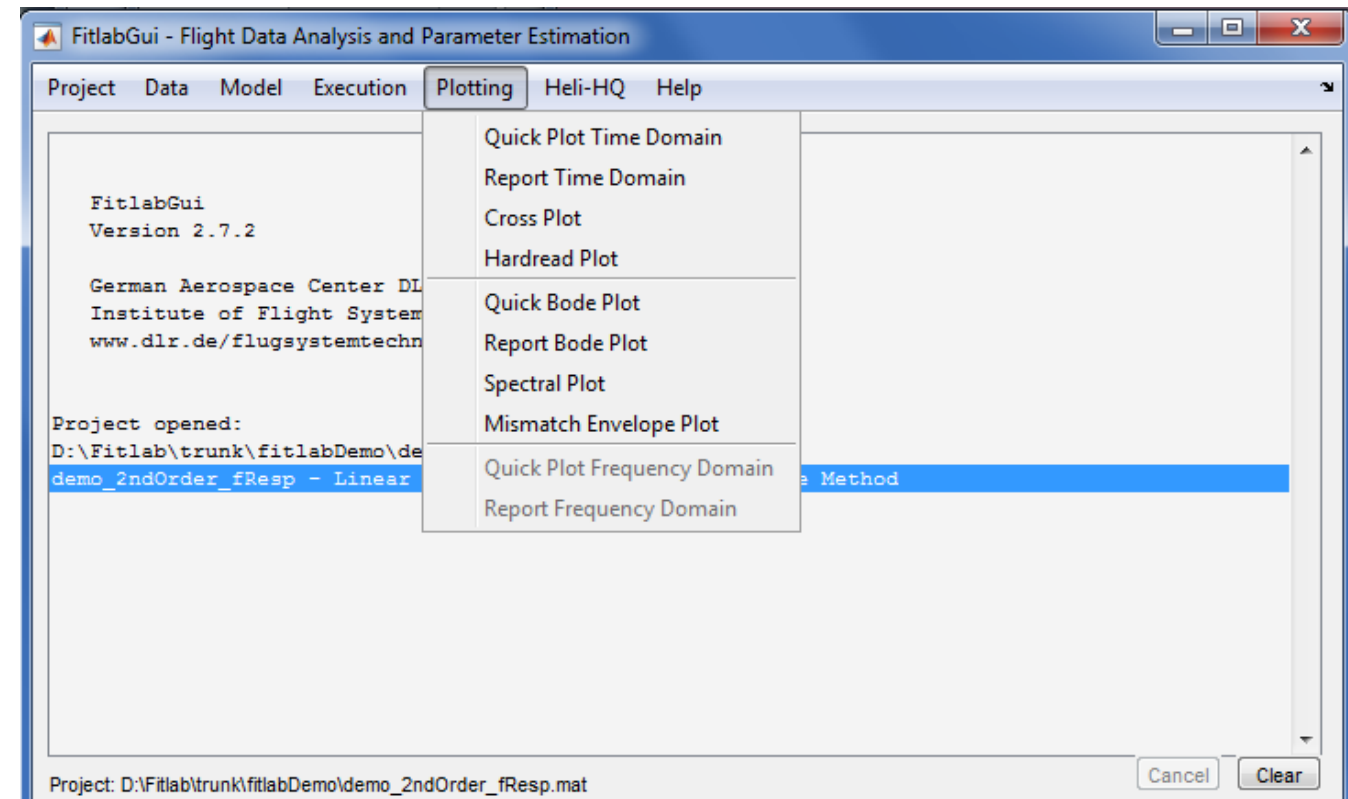

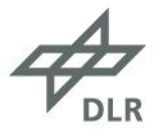

- Zeitbereichsdaten
	- Quick Plot
	- Report Plot
	- Cross Plot
- Frequenzgänge
	- Quick Bode Plot
	- Report Bode Plot
	- Spectral Plot
	- Mismatch Envelope Plot
- Frequenzbereichsdaten
	- Quick Plot Frequency Domain
	- Report Plot Frequency Domain

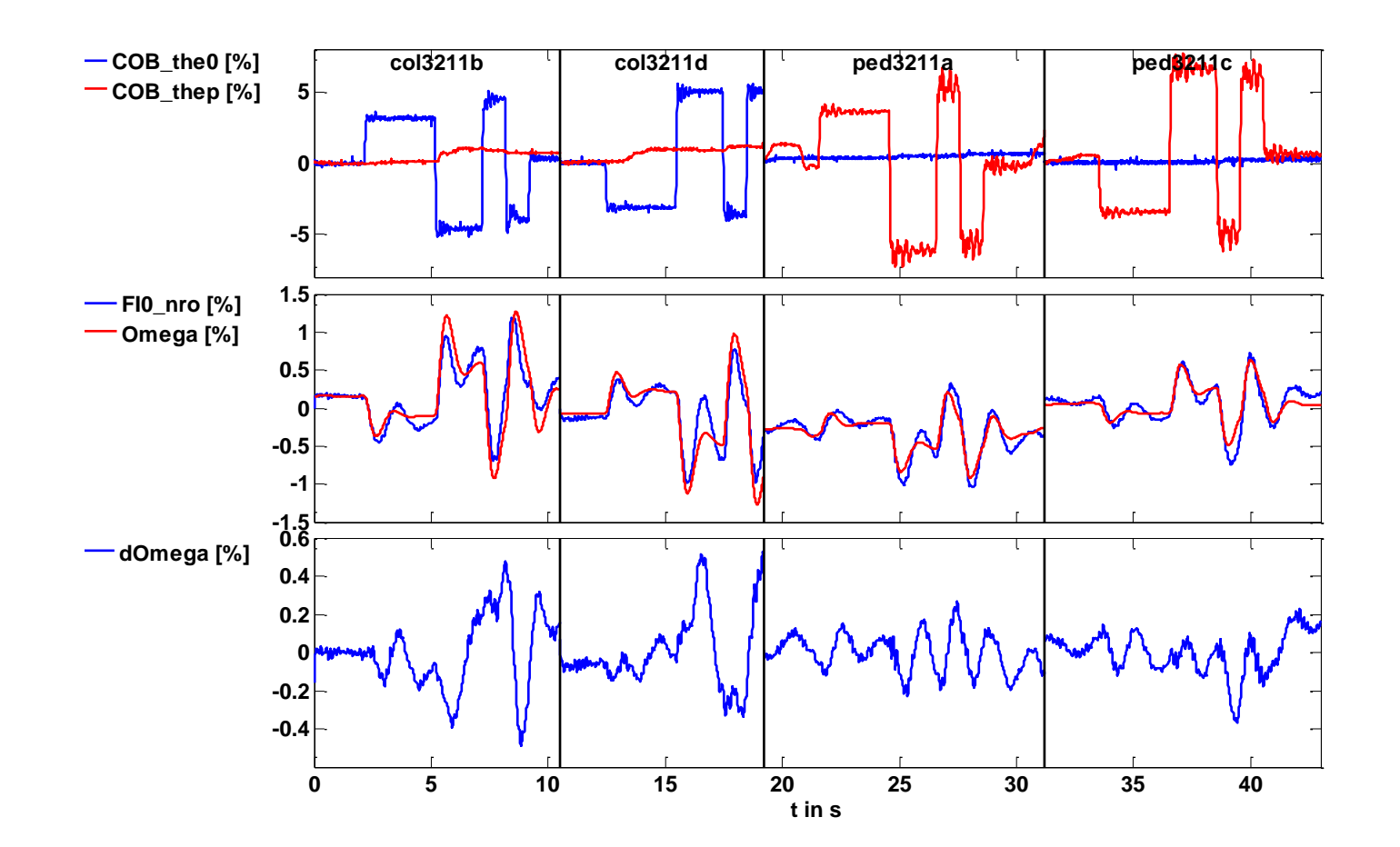

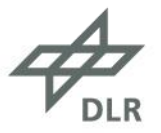

- Zeitbereichsdaten
	- Quick Plot
	- Report Plot
	- Cross Plot
- Frequenzgänge
	- Quick Bode Plot
	- Report Bode Plot
	- Spectral Plot
	- Mismatch Envelope Plot
- Frequenzbereichsdaten
	- Quick Plot Frequency Domain
	-

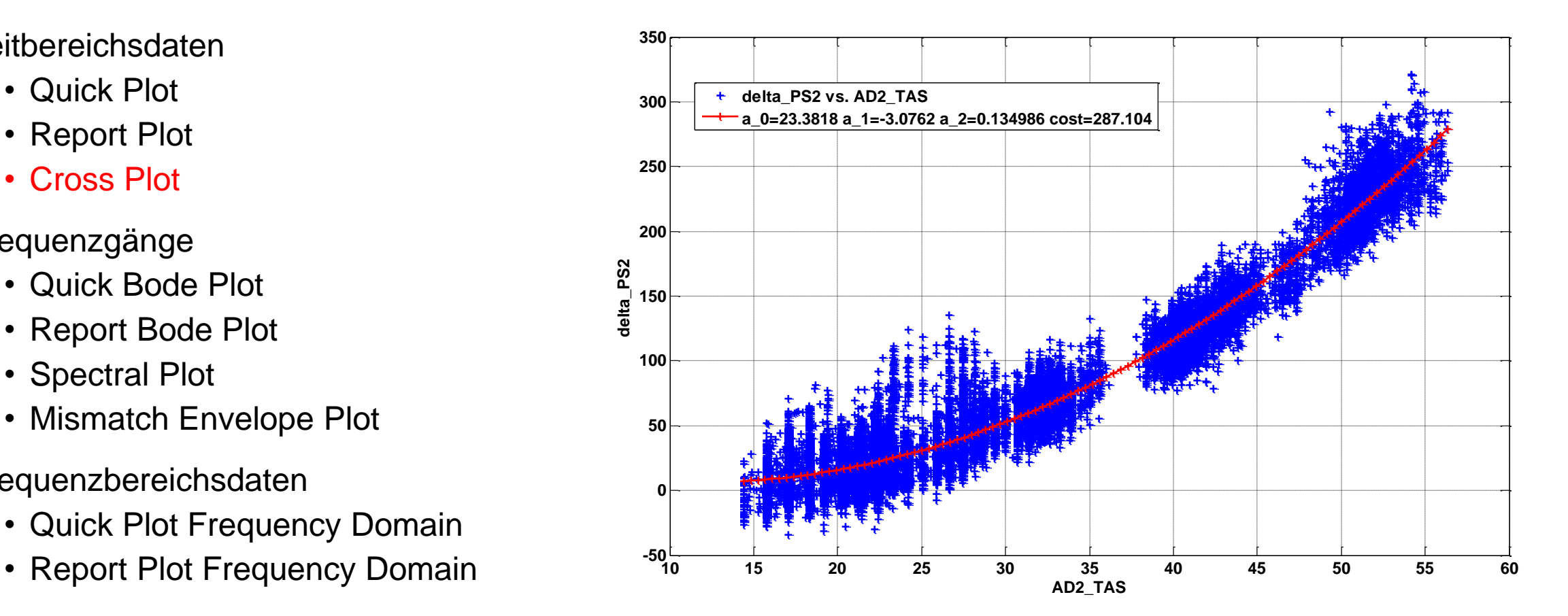

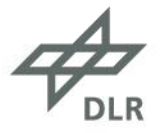

- Zeitbereichsdaten
	- Quick Plot
	- Report Plot
	- Cross Plot
- Frequency Responses
	- Quick Bode Plot
	- Report Bode Plot
	- Spectral Plot
	- Mismatch Envelope Plot
- Frequenzbereichsdaten
	- Quick Plot Frequency Domain
	- Report Plot Frequency Domain

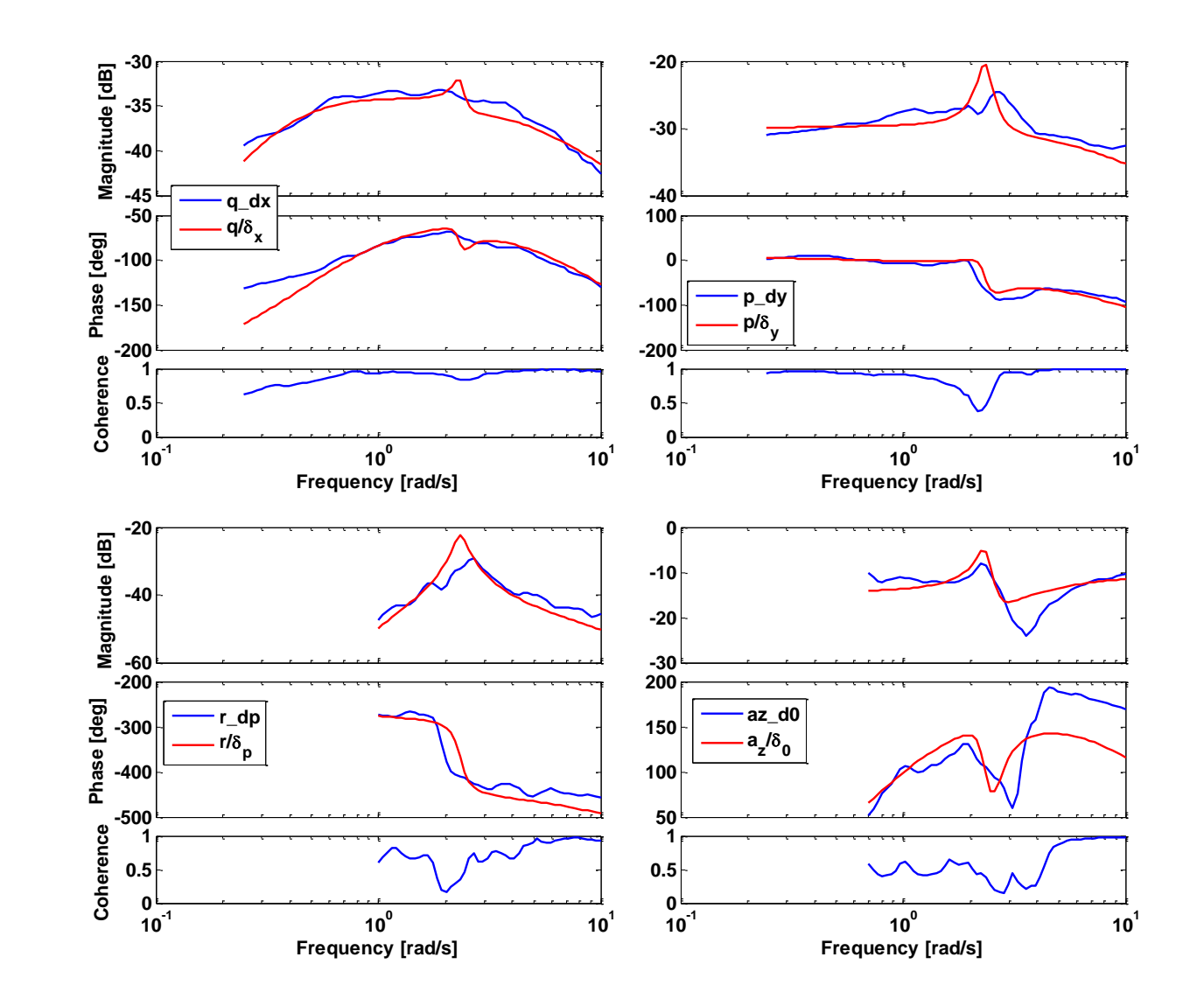

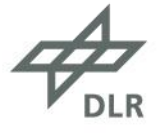

- Zeitbereichsdaten
	- Quick Plot
	- Report Plot
	- Cross Plot
- Frequency Responses
	- Quick Bode Plot
	- Report Bode Plot
	- Spectral Plot
	- Mismatch Envelope Plot
- Frequenzbereichsdaten
	- Quick Plot Frequency Domain
	- Report Plot Frequency Domain

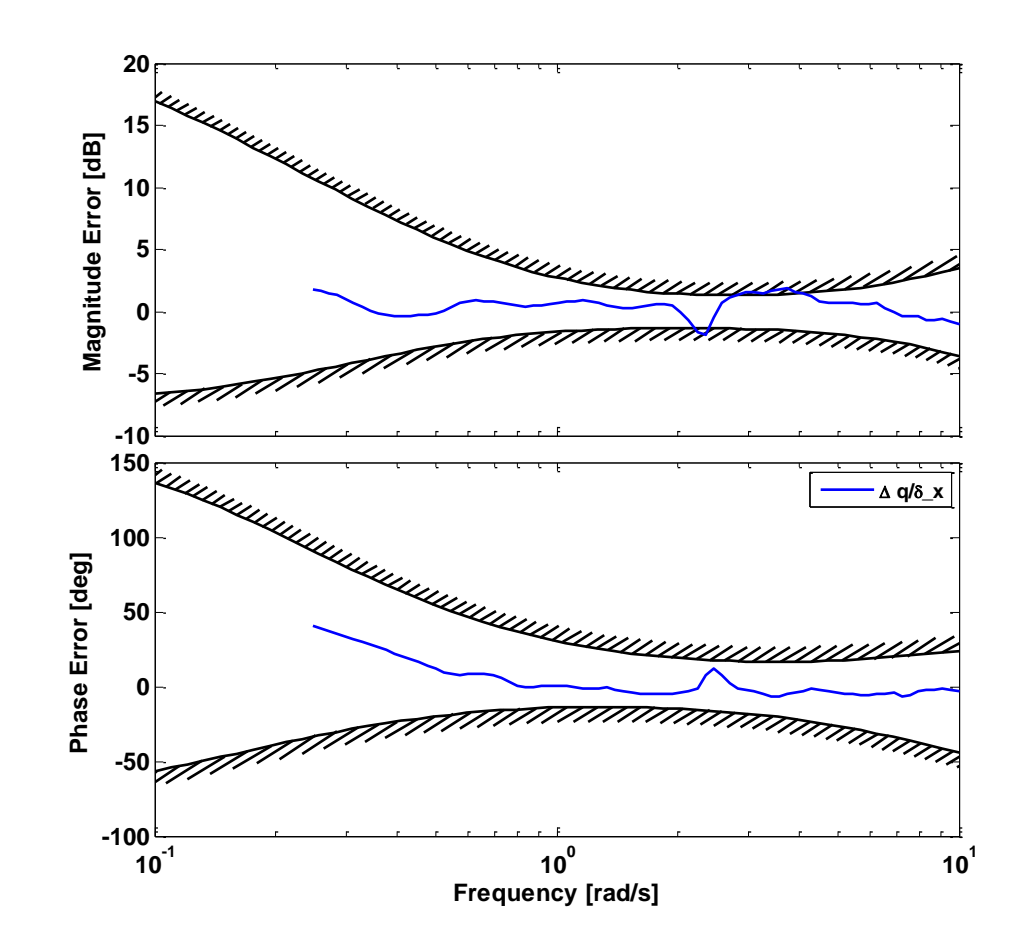

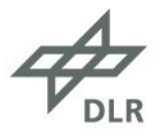

#### **Systemidentifizierung**

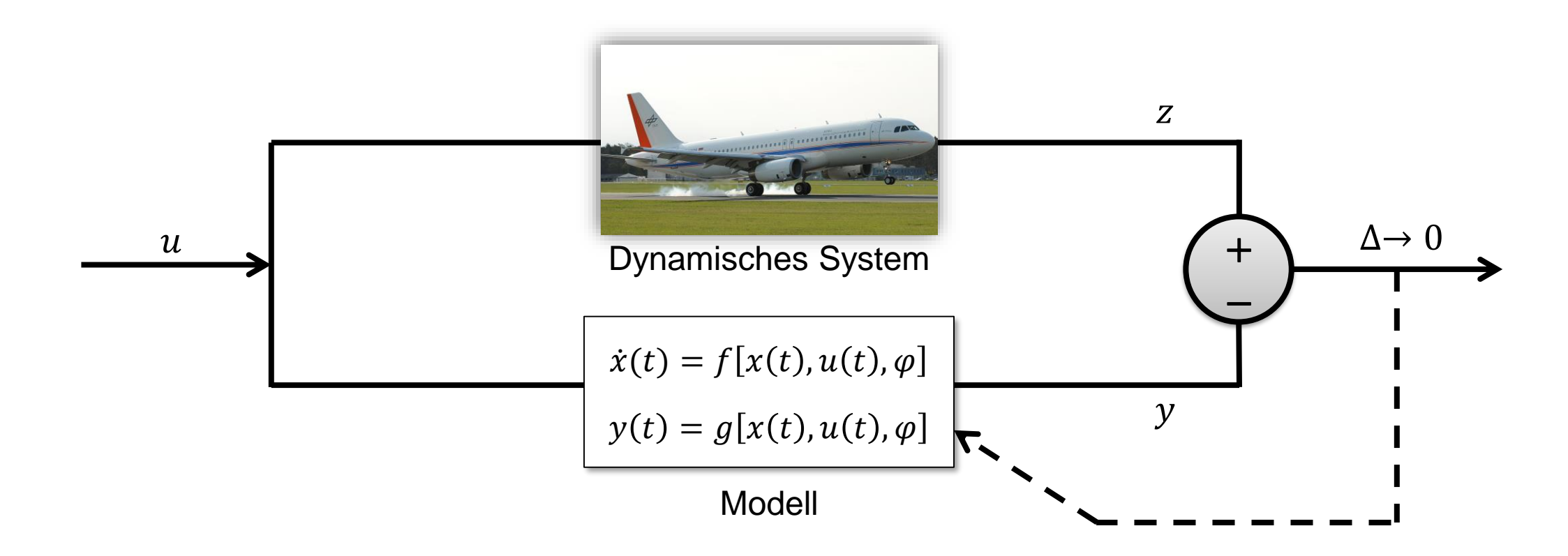

Bestimme die Modellstruktur und die Modellparameter  $\varphi$  so, dass eine optimale Übereinstimmung von Modellantwort  $y$  und gemessener Systemantwort  $z$  erreicht wird.

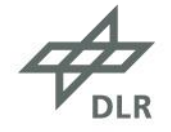

### **Systemidentifizierung – Modelle**

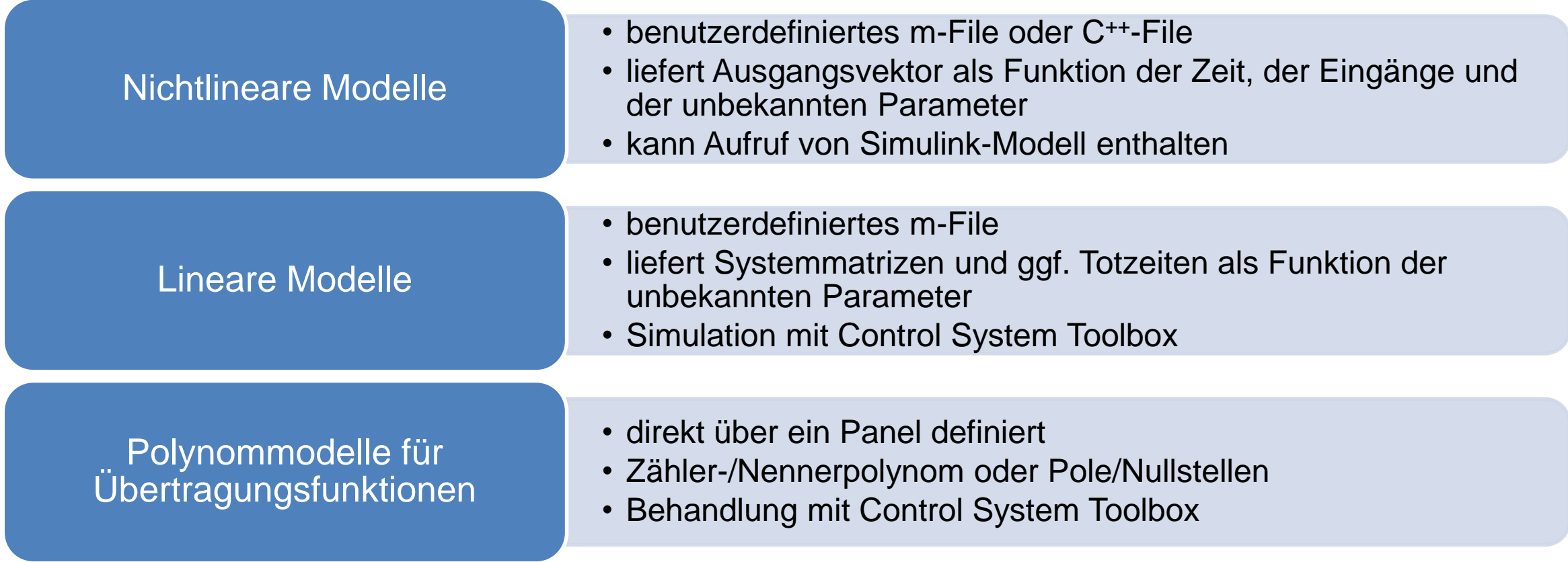

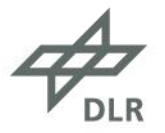

### **Systemidentifizierung – Methoden und Optimierung**

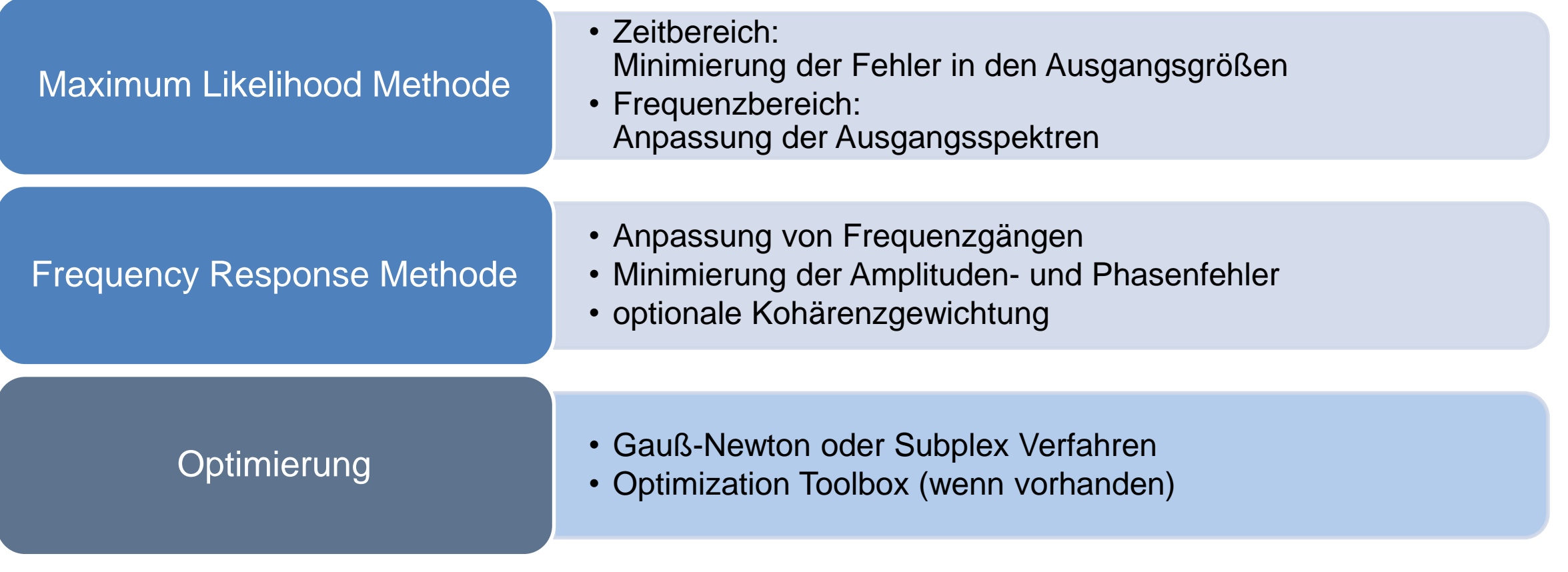

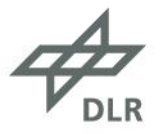

# **Systemidentifizierung – Anwendungsbeispiele**

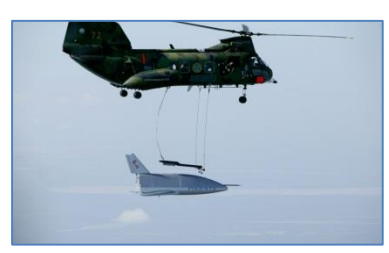

Raumgleiter

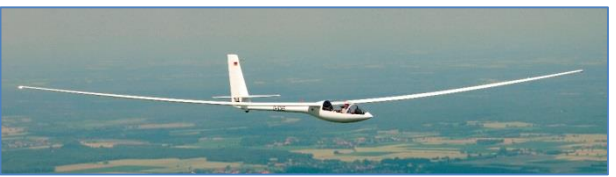

Segelflugzeug

Flächenflugzeuge

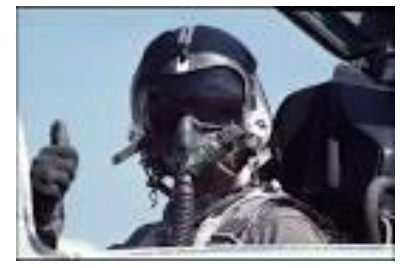

Pilot

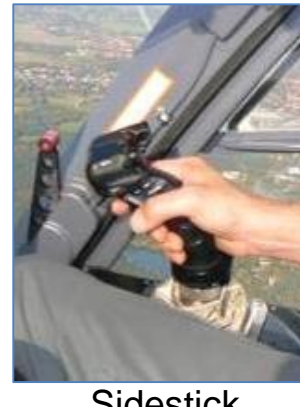

**Sidestick** 

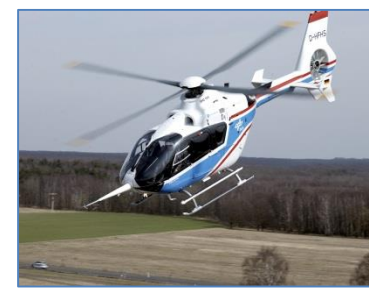

ACT/FHS Modell

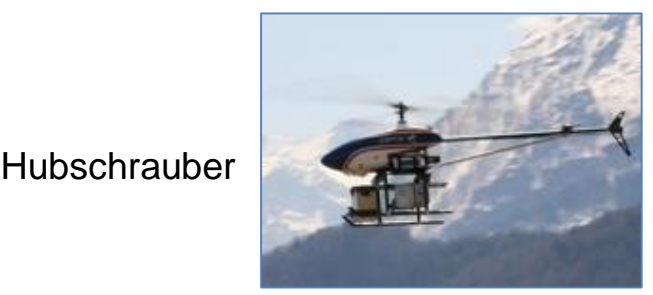

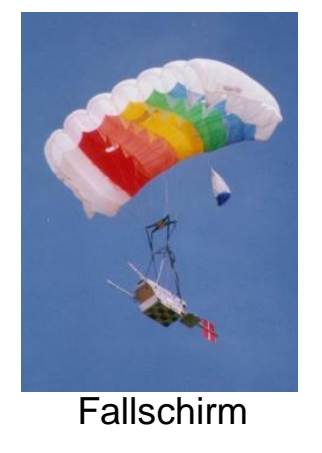

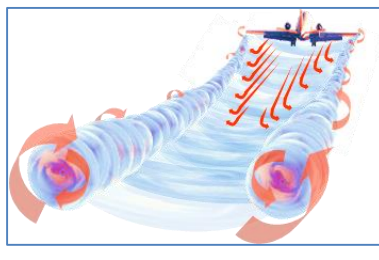

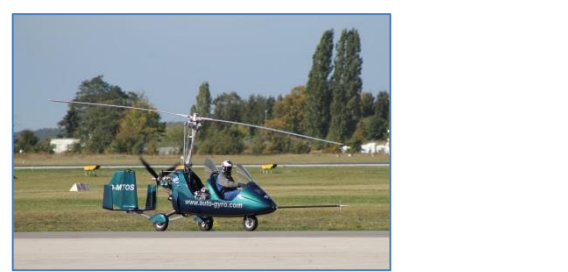

**Tragschrauber** 

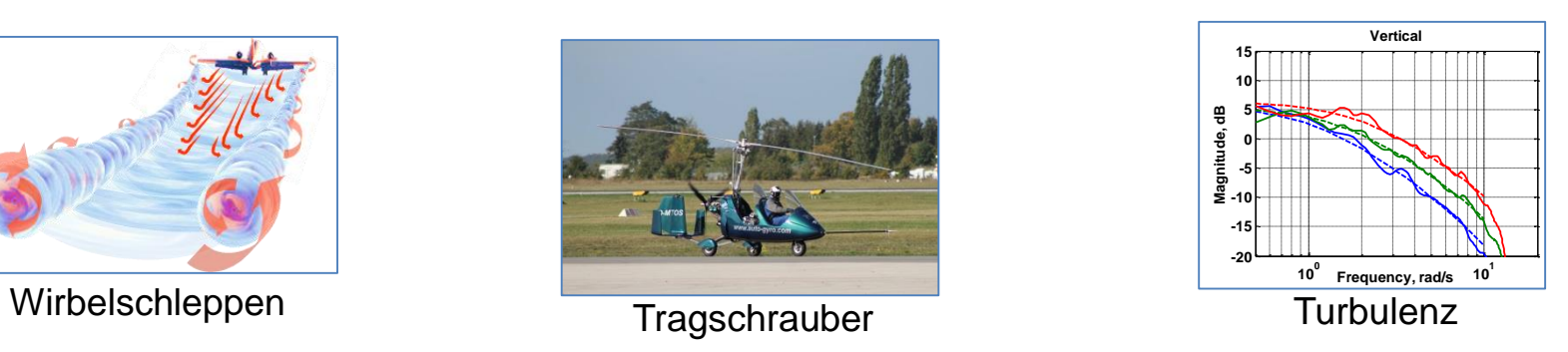

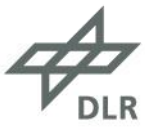

# **Flugeigenschaftsanalyse (Hubschrauber)**

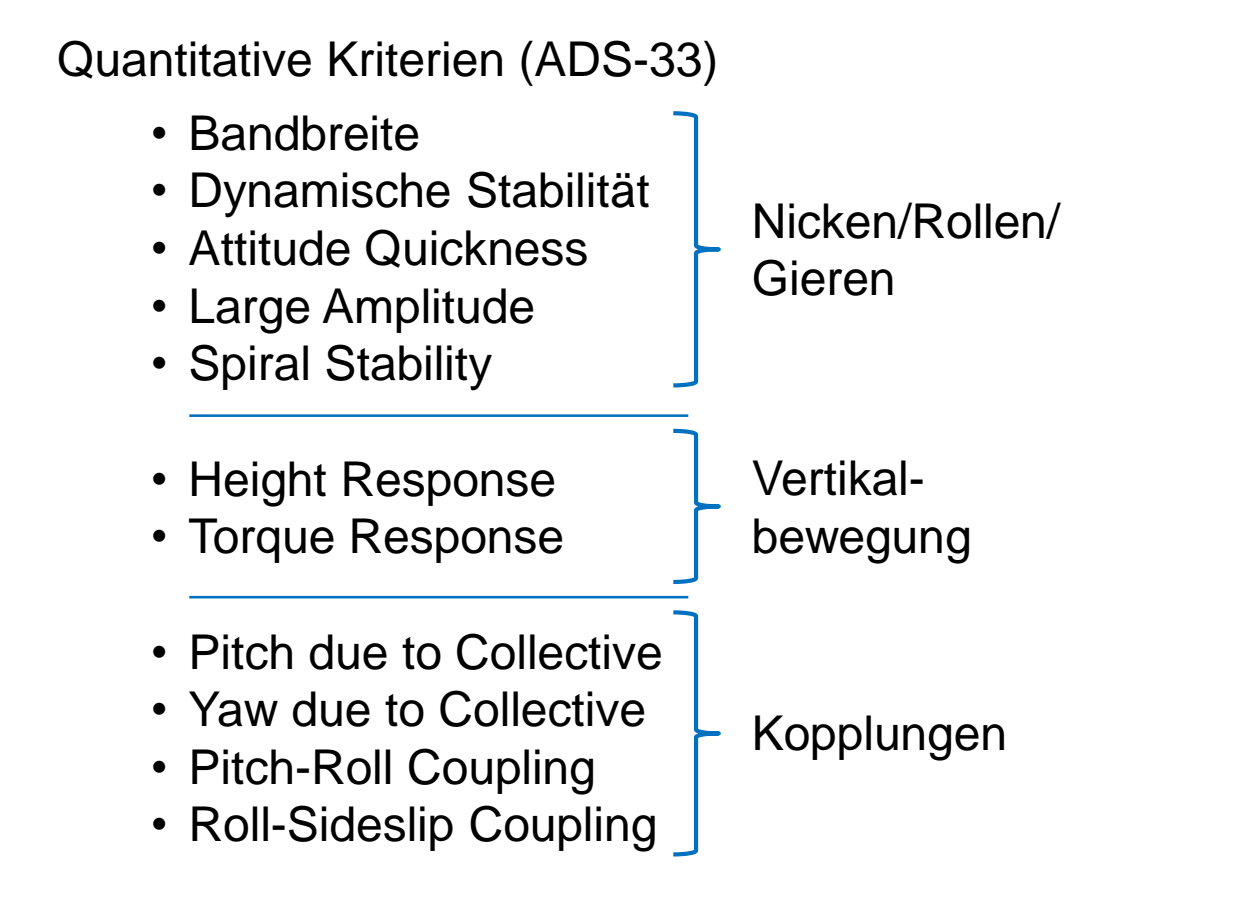

#### Mission Task Element Plots

- Hover
- Vertical Maneuver
- Lateral Reposition
- Depart/Abort
- Hovering Turn
- Slalom
- Pirouette
- Load Placement

#### Extra Routinen

- RMS / Cutoff Frequency
- Attack Parameter

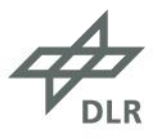

#### **Flugeigenschaftsanalyse – Quantitative Kriterien**

- Panel zur Auswahl von
	- Achse, Geschwindigkeit, Regler, …
	- ggf. Methode
	- Daten (Zeitbereich oder Frequenzgänge)

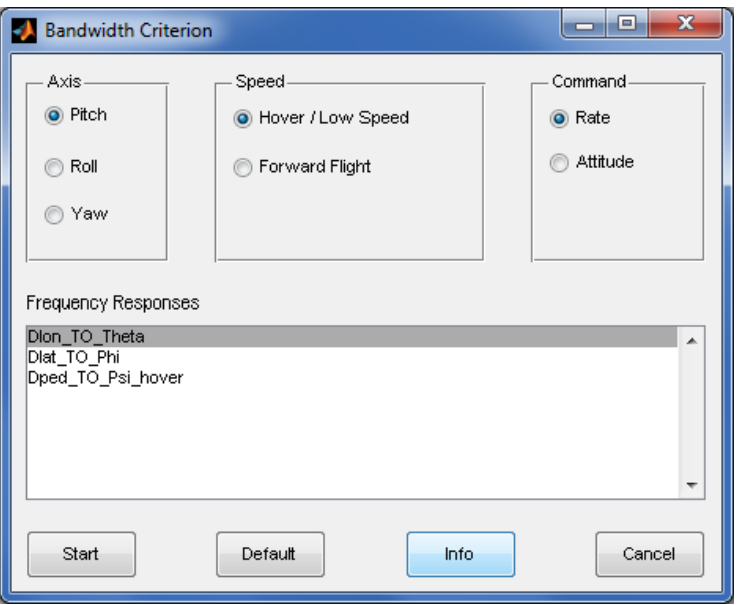

- Ergebnisse
	- numerische Ergebnisse in FitlabGui Fenster und Logdatei
	- Plots mit Grenzen aus ADS-33

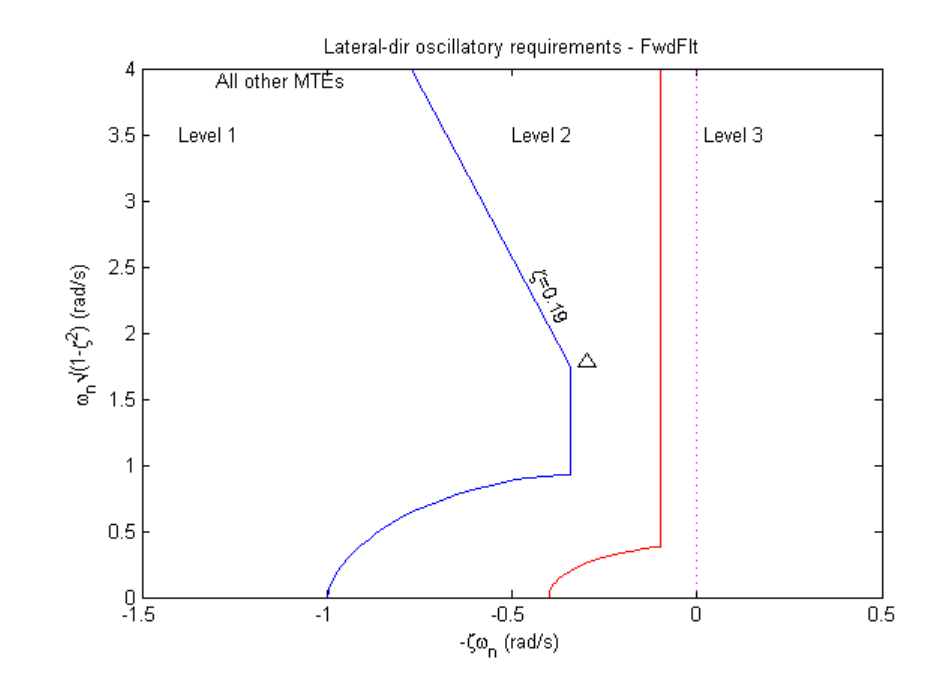

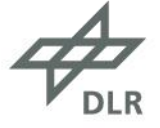

#### **Flugeigenschaftsanalyse – Mission Task Element Plots**

- spezifisch für den ACT/FHS des DLR
- korrespondieren mit MTE Displays
- Zeitverläufe mit Manöverphasen, Steueraktivität, Hubschrauber- & Lastposition
- Grenzen für "desired" und "adequate performance"

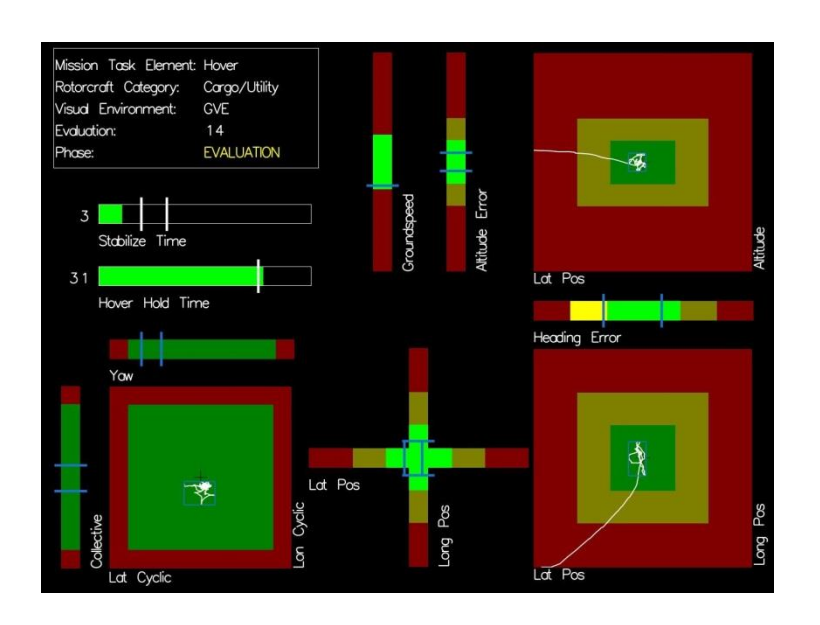

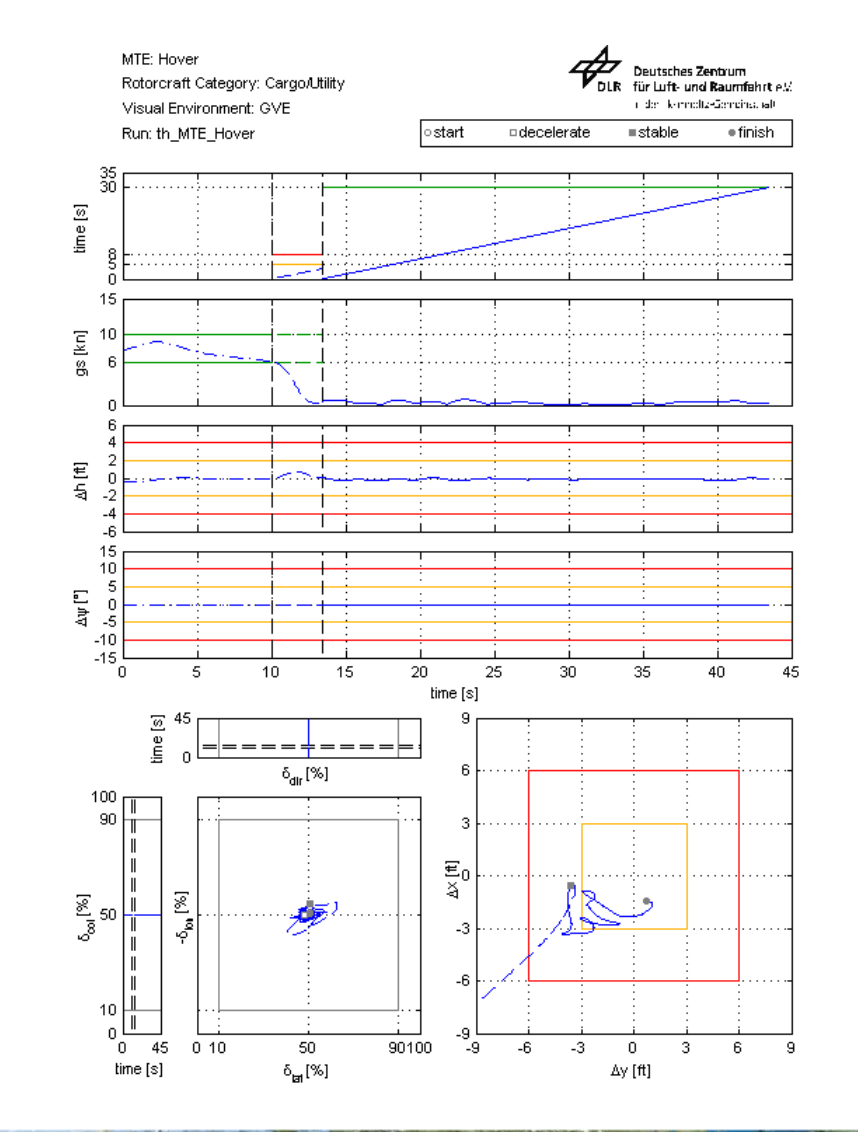

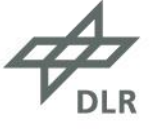

#### **Zusammenfassung**

FitlabGui = ein integriertes Tool für

- Datenvorverarbeitung
- Frequenzgangerzeugung
- Datenvisualisierung und -analyse
- Systemidentifizierung
- Flugeigenschaftsanalyse von Hubschraubern

Für weitere Informationen: susanne.seher-weiss@dlr.de

#### PS:

Angebote für Bachelor-/Masterarbeiten, Promotionsstellen, etc. unter www.dlr.de/jobs

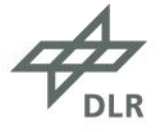